#### 検査性能の評価 ROC, Bland-Altmanプロット

- 新しい検査方法を開発する際に必要なこと:
	- 感度と特異度を計算
		- データ(元々カテゴリデータの場合):その検査で陽性か陰性かと,信頼性が確立し た標準的な方法(gold standard)で検査して真にその病気かどうか
			- 感度=真にその病気の人を測った時に検査陽性となる割合
			- 特異度=その病気でない人を測った時に検査陰性となる割合
		- データ(元々連続量の場合):検査値,gold standardで真にその病気かどうか
			- ROC (Receiver Operating Characteristic)分析:検査で陽性/陰性を判別す る閾値を段階的に変え,感度が1に,(1-特異度)が0に最も近い結果を与える 値を最適閾値として求める。通常,(1ー特異度)を横軸,感度を縦軸にとって閾 値を変えて得られる値を曲線で結ぶ(ROC曲線と呼ばれる)
	- 複数の検査方法をROC分析で比較する
		- ROC曲線の下の面積(AUC)が最も大きい方法が,最も性能が良い方法と判定され る。
		- 実際の方法決定には, 性能の他にも, コストや実施のしやすさなども考慮される

## 例1. 原虫感染強度が弱いときのマラリア 迅速診断キットの性能評価

- マラリアには何種類もRDT(迅速診断キット)が ある。元々,マラリア患者の他の熱病患者と区別 するために開発された
	- 熱のある患者は血中の原虫感染強度が強 い→特異度が高いことが重要。感度は中程 度でいい
- 原虫感染強度が弱いときの積極的疫学調査(症 状がない一般住民を対象とした検査)にも有用
- ソロモン諸島での三日熱マラリアについてPan-R malariaを使った検査結果は,以下のように得ら れる
- EZRでは、「統計解析」「検査の正確度の評価」「 定性検査の診断への正確度の評価」でクロス集 計表を直接入力
- 感度、特異度などは割合なので、その信頼区間 は母比率の信頼区間を求めるのと同様に、正規 近似かClopper-Pearson法で得られる。EZRで はepiRパッケージのepi.tests()関数使用

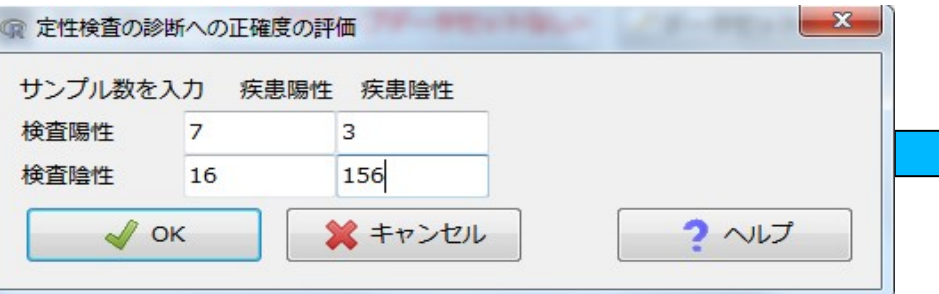

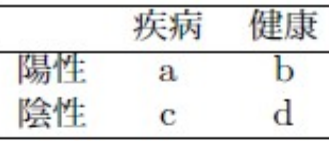

- 感度 (sensitivity) = a/(a+c) ※ positive in disease と覚えるといい。
- 偽陰性率 =  $c/(a+c) = 1 -$ 感度
- 特異度 (specificity) = d/(b+d) ※ negative in health と覚えるといい。
- 偽陽性率 = b/(b+d) = 1 特異度
- 陽性反応的中度 (positive predictive value) =  $a/(a+b)$
- 陰性反応的中度 (negative predictive value) =  $d/(c+d)$
- 陽性尤度比= (a/(a+c))/(b/(b+d)) =感度/(1 特異度)
- 陰性尤度比= (d/(b+d))/(c/(a+c)) =特異度/(1-感度)

#### 出力ウィンドウ

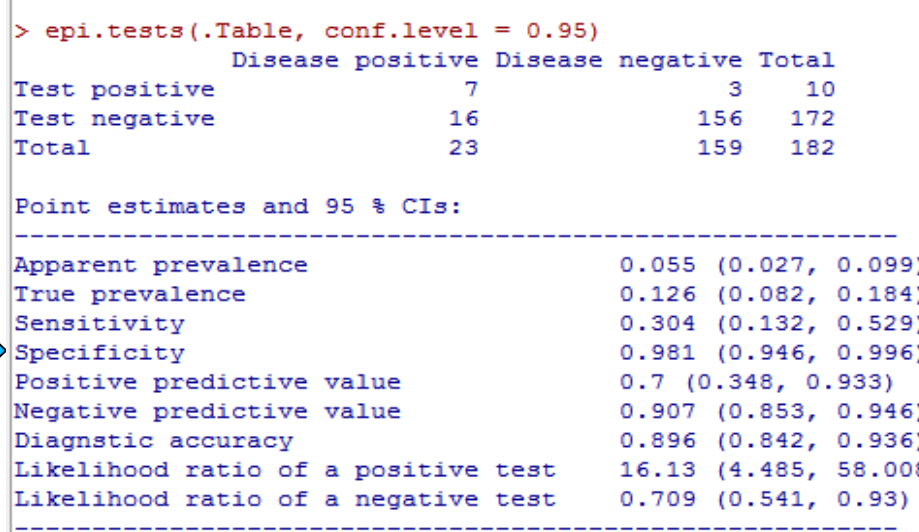

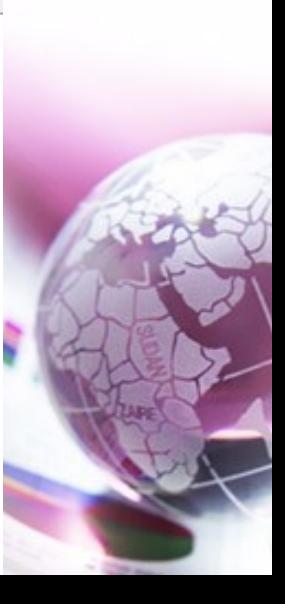

#### 例2. 診断のために数値の基準値を決定

- 質問紙に基づいたうつ得点により,うつ病のスクリーニングを行う
- 必要なこと:臨床診断でうつ病とわかっている患者と,うつ病でないとわ かっている患者(または健康なボランティア)の両方を対象にしなくては いけない。対象者全員について,同じ質問紙によって得た得点を用い る(下表で2行目が得点,3行目が臨床診断)

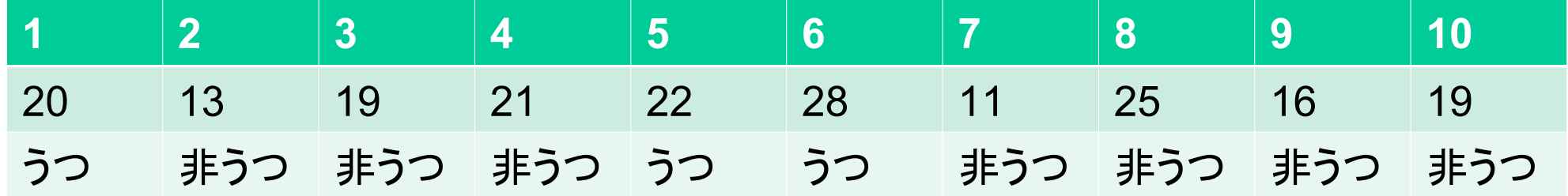

\*この質問紙得点におけるうつの診断基準が,「18点以上を陽性と判 定する」とすると、診断のためのクロス集計表は以下。感度は1(3/3) で,特異度は約0.43(3/7)となる。 うつ 非うつ

陰性 \*基準値を変えることにより,感度と特異度がどちらも高くなるような 点を探索することができる。

陽性

### 例2. うつ得点の基準値設定のための ROC分析

- 「ファイル」「新しいデータセットを作成する( 直接入力)」からデータを入力
- 「統計解析」「検査の正確度の評価」「定量 検査の診断への正確度の評価(ROC曲線) 」から変数を選んで[OK]をクリック

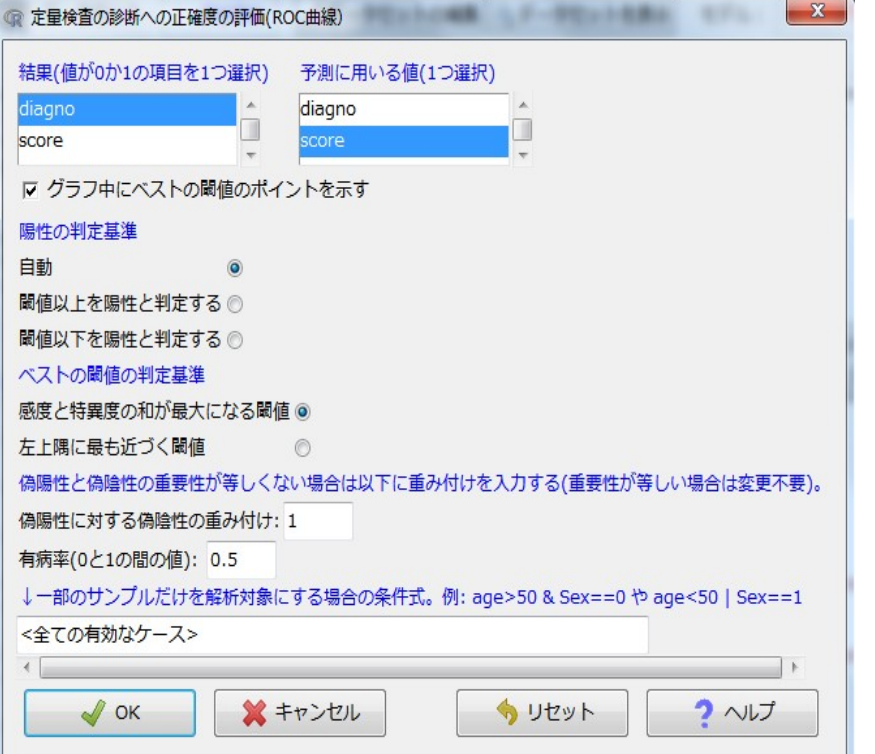

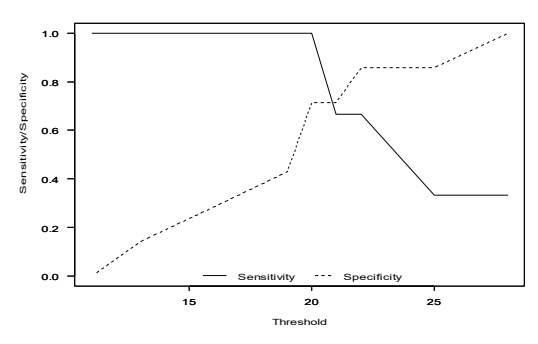

「**20**以上がうつ」 という基準で最適な 感度**(1.0)**と特異度 **(0.714)**が得られた。 曲線下面積**(AUC)**は **0.8571**,**95% CI**が 0.6044-1 (DeLong法) **Specificity** 

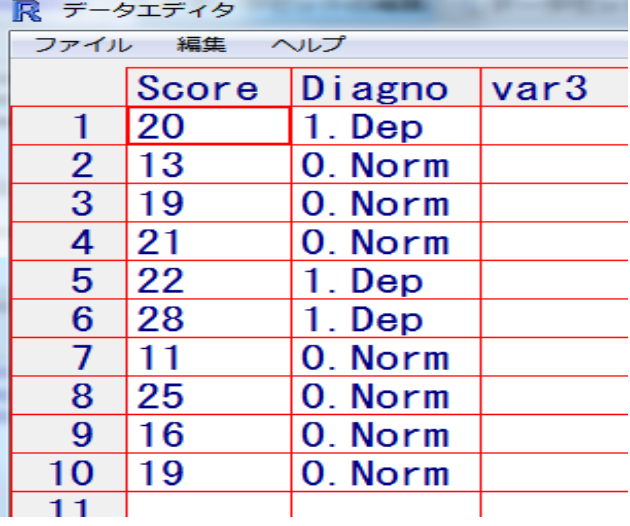

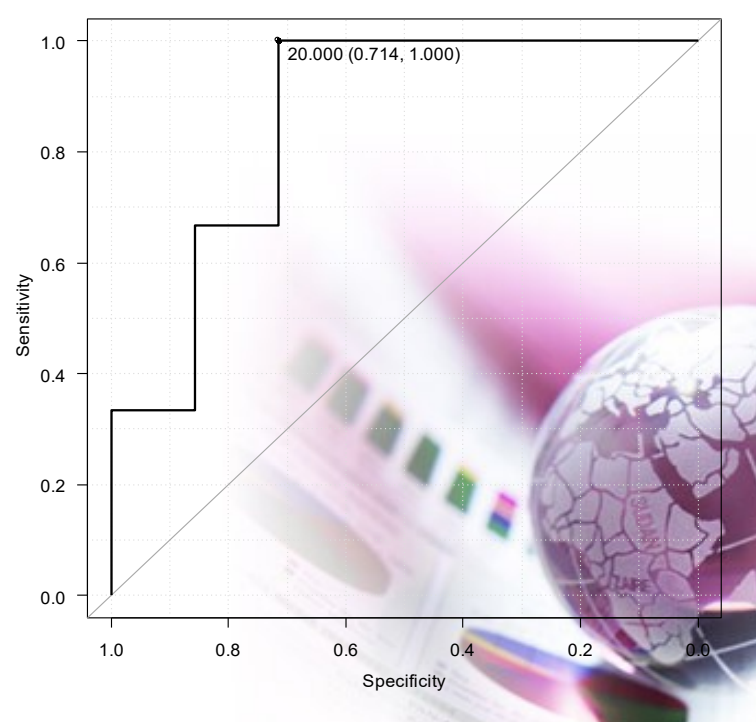

# 例3. 複数の方法をROC分析で比較

• 同じモノを評価するための2つの異なった検査の結果は異なりうる。 ROC分析の結果として計算されるAUCにより,性能を比較可能。

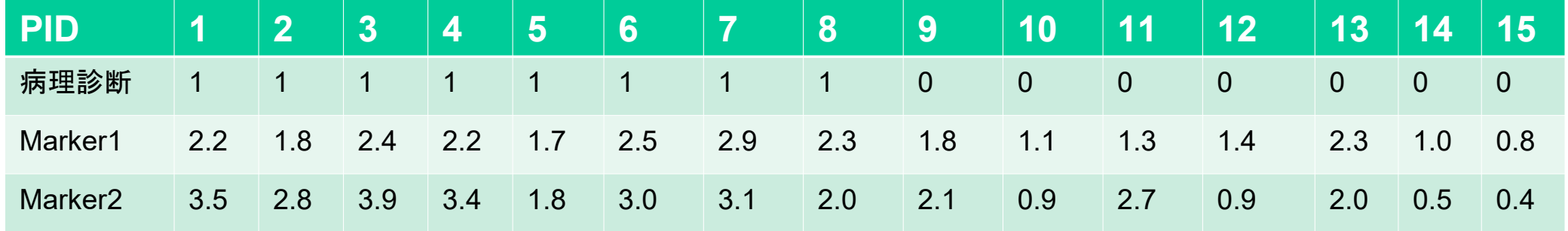

- ➢ 「ファイル」「データのインポート」「ファイルまたはクリップボード,URLからテキストデータを読み 込む」で、データセット名をcomptwo,データファイルの場所をインターネットのURL,フィールド 区切りをタブにしてOKし,URLとして<https://minato.sip21c.org/ROC1.txt>を指定する
- ➢ データセット名としてROC1とROC2は使ってはいけない。もし使うと計算途中でデータセットが上 書きされてエラーになる。
- ➢ 「統計解析」「検査の正確度の評価」「2つのROC曲線のAUCの 比較」を選び, Marker1とMarker2を選んでOK
- ➢ Z = -0.0981, p-value = 0.9218 **→ 5%**水準で有意差なし AUC of roc1 AUC of roc2 0.8928571 0.9017857

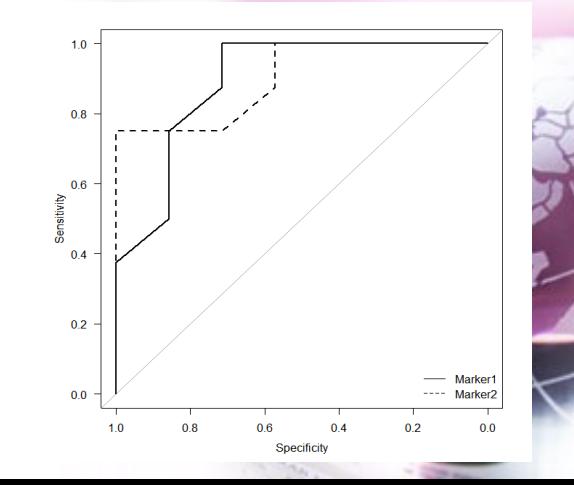

## 同じ量の2種類の測定結果の一致

- 新しく安価あるいは迅速な測定方法を開 発したとき,その測定方法が信頼できる かどうかを検討するには,同じ対象者を, 従来gold standardであると考えられてき た方法で測定し,一致しているかをみる
- 検討の方法
	- 対応のあるt検定→絶対値の大きさと の交互作用を検出できない
	- 相関係数を求め,散布図を描き,x=y の直線も描いて,直線から系統的に点 がずれていないか
	- BAプロット(Bland-Altman plot):有名 。Bland JMとAltman DGの論文が Lancetに発表されて以来必須

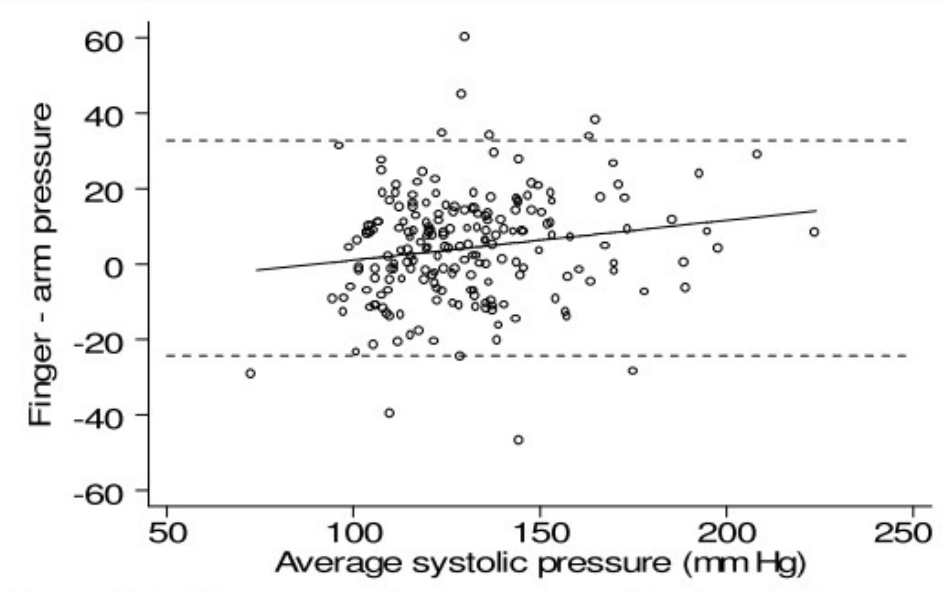

Figure 2. Difference against average of test and standard measurements, with 95% limits of agreement (broken lines) and regression line

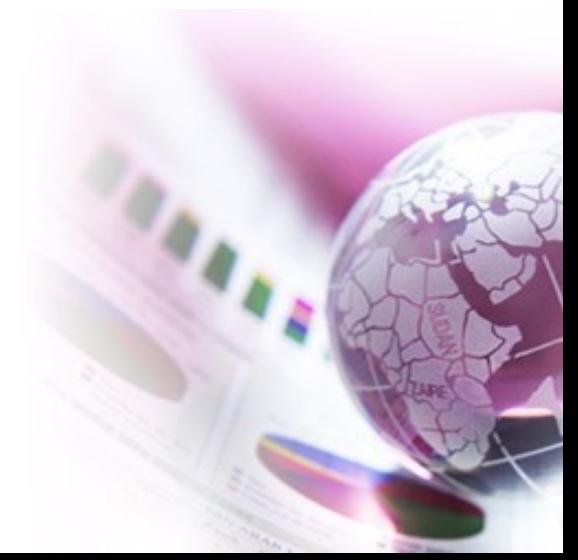

# RでBAプロットを行う方法

- 変数の操作で,新しい変数として,検討したい2つの 変数の差の変数Dと,2つの変数の平均値の変数M を作成し,横軸にM,縦軸にDをとった散布図を描け ば良い
- MethCompパッケージのBA.plotが便利(または blandrパッケージのblandr.draw()関数)
- library(MethComp) data(ox) # 子供61人の # 血中酸素飽和度を血液 # ガス測定(CO)とパルス # オキシメータ測定(pulse) # で測定した結果 BA.plot(ox) library(blandr) blandr.draw(ox\$y[ox\$meth=="CO"], ox\$y[ox\$meth=="pulse"])

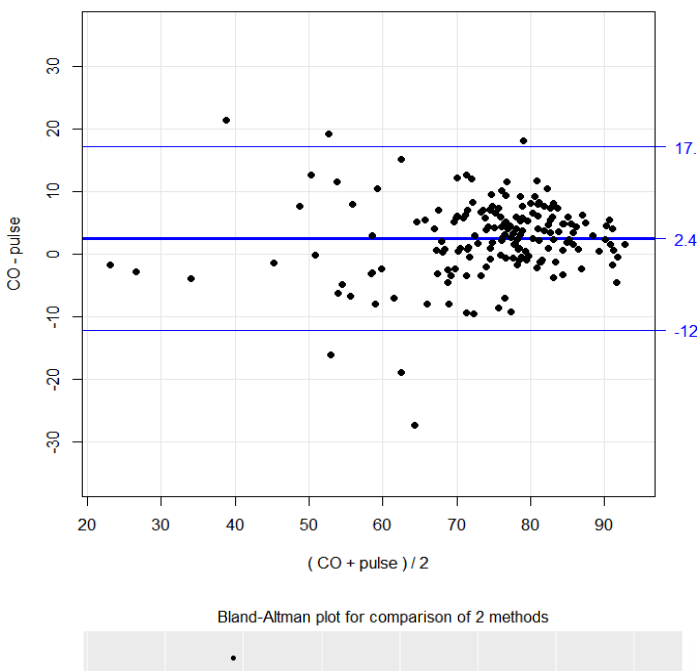

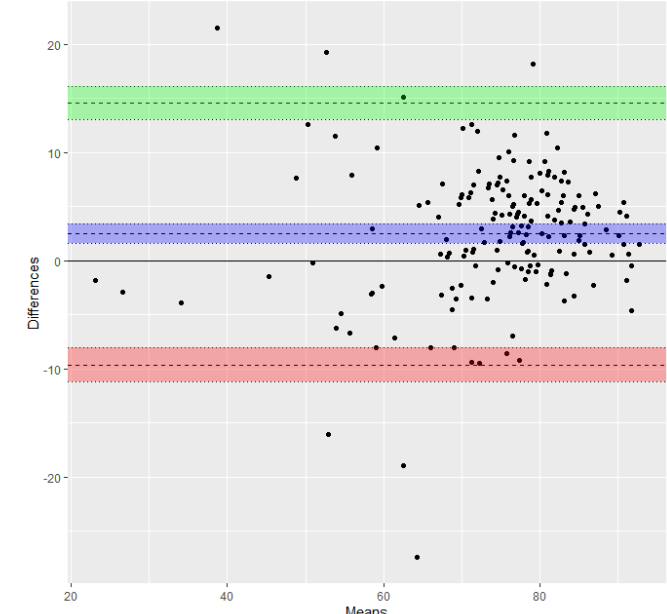